# 利用**AT91SAM7S64**的**PCK**时钟输出引脚作为信号源 文档编号 | MAN2001A CH 文档版本 | Rev. A 文档摘要 |详细描述了利用 S64 的 PCK 时钟输出引脚作为信号源的配置过程 关键词 AT91SAM7S64、PCK、时钟、S64 最小系统板 创建日期 2009‐11‐17 创建人员 Robin 审核人员 Hotislandn 文档类型 | 公开发布/开发板配套文件 版权信息 | Mcuzone 原创文档, 转载请注明出处

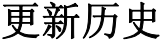

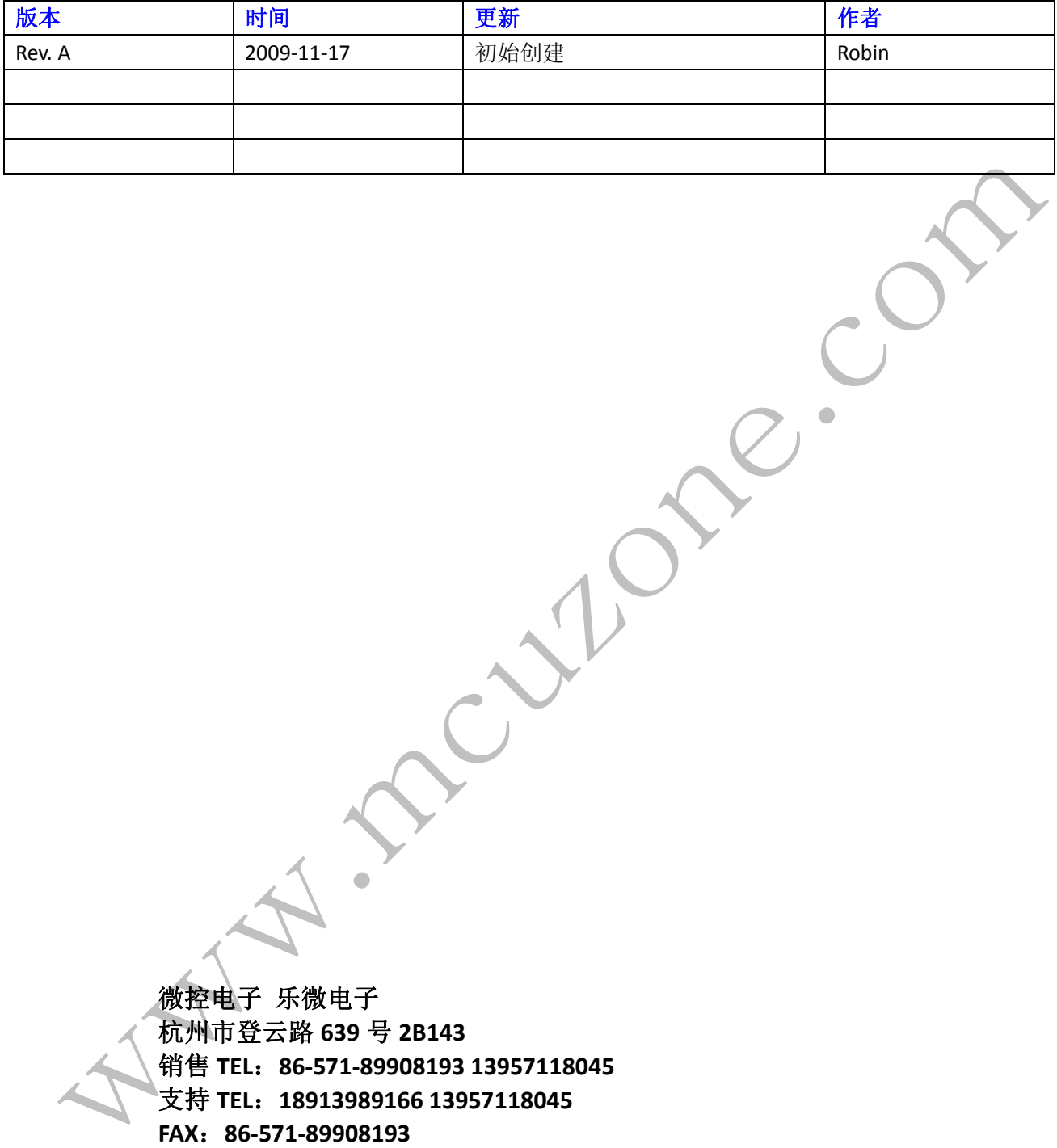

 **www.mcuzone.com www.atarm.com** 

## **1.**概述

AT91SAM7S64 具备 3 个 PCK 时钟输出引脚(PCK0-2),该引脚可以从 SLCK, MCK, PLLCK 这 3 个时钟源中讲 行选择,并且可以通过分频器分频后输出,分频器可以提供 1/2/4/8/16/32/64 分频系数。这个功能可以用来给 其它外设或者 MCU 提供时钟信号, 或者用来作为方波信号输出。由于有 3 种时钟源可以选择, 并且有多种 分频系数,所以可以输出较为丰富的时钟信号。

## **2. PCK** 时钟输出引脚的配置和实测波形

## **2.1 PCK** 逻辑框图

先了解一下时钟源名称: SLCK: 慢时钟, S64 芯片内部的 RC 时钟, 32K 左右, 精度不高, 但是恒定 MAINCK:主时钟,即外部晶振,一般为 18.432MHz; PLLCK: PLL 输出, 从 MAINCK 经过 MUL 和 DIV 而来, 范围很宽; MCK: Master Clock, 也叫主时钟, 不过 MCK 是从 SLCK/MAINCK/PLLCK 经过/1,/2,/4...,/64 而来; PCK: Processor Clock,处理器时钟,频率等同于 MCK, 也是从 SLCK/MAINCK/PLLCK 经过/1,/2,/4..../64 而来。

需要注意的就是要区分 MAINCK 和 MCK,还有就是区分 MCK 和 PCK。再有就是各种时钟的来源,看下面的 图片就会比较清楚:

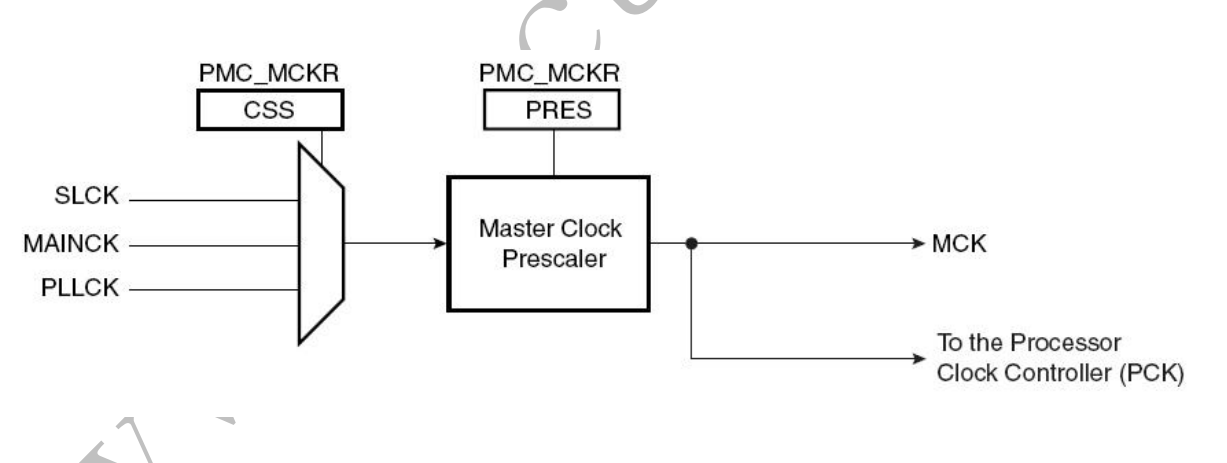

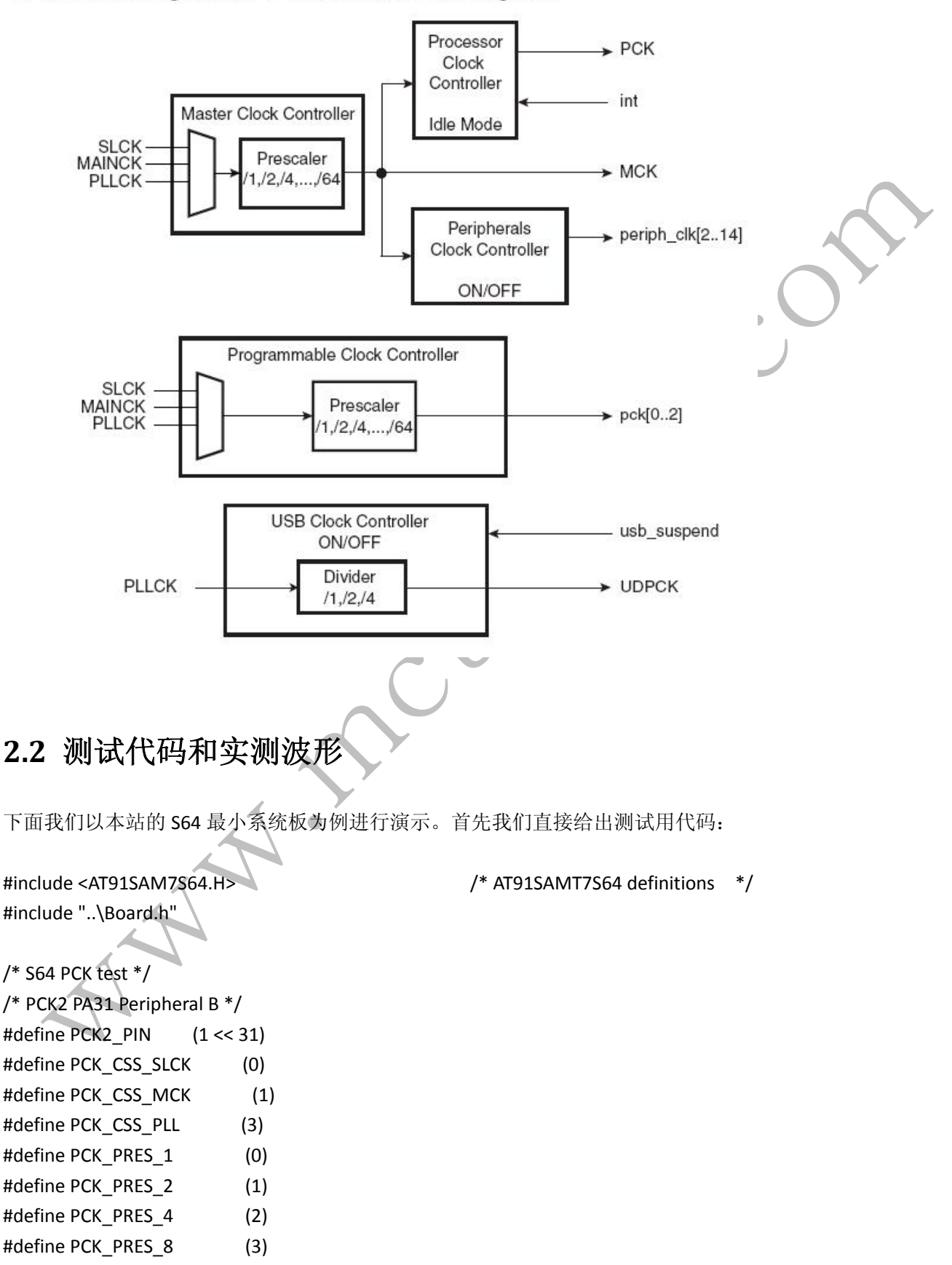

### Power Management Controller Block Diagram

```
#define PCK PRES 16 (4)
#define PCK_PRES_32       (5)
#define PCK_PRES_64       (6)
/* PCK_Output(PCK_CSS_MCK, PCK_PRES_16);    48MHz / 16 = 3MHz*/
void PCK_Output(unsigned int clk_css, unsigned int clk_pres)
{
         /* set PIO as PA31 as PCK2 */
         AT91C_BASE_PIOA‐>PIO_PDR = PCK2_PIN;   
         AT91C_BASE_PIOA‐>PIO_BSR = PCK2_PIN;
         /* disable PCK2 before changing setting */
         AT91C_BASE_PMC‐>PMC_SCDR = (1 << 10);
         /* set PCK2 */
         AT91C_BASE_PMC‐>PMC_PCKR[2] = (clk_pres << 2) | clk_css;
         /* enable PCK2 */
    AT91C_BASE_PMC->PMC_SCER = (1 \ll 10);
}
void main()
{
     PCK_Output(PCK_CSS_PLL, PCK_PRES_4);
    while(1)
    ;
}
```
由于 Keil 和 IAR 的编译版本不断更新,为了尽可能的减少由于编译器版本变化而带来的编译问题,我们并不 提供现成的工程文件,仅提供关键代码。利用该关键代码客户可以很方便的构建符合自己编译器版本的工 程文件。具体做法如下:

- 1). 安装并打开 Keil 软件;
- 2). 打开 Keil 安装目录下的 AT91SAM7S 的 Blinky 例子, 如: C:\Keil\ARM\Boards\Atmel\AT91SAM7S-EK;
- 3). 修改 CPU 为 AT91SAM7S64(以本站 S64 最小系统板为例),并按照实际情况修改 debug 选项卡;
- 4). 打开 Blinky.c, 删除原先代码, 加入上文代码;
- 5). 重新编译并下载代码;
- 6). 观察 PA31 引脚输出的波形, 如果观察到波形可以修改参数改变输出波形;

注意: 以上代码设定从 PA31 输出波形; 可以修改时钟源和分频系数来改变输出波形频率。

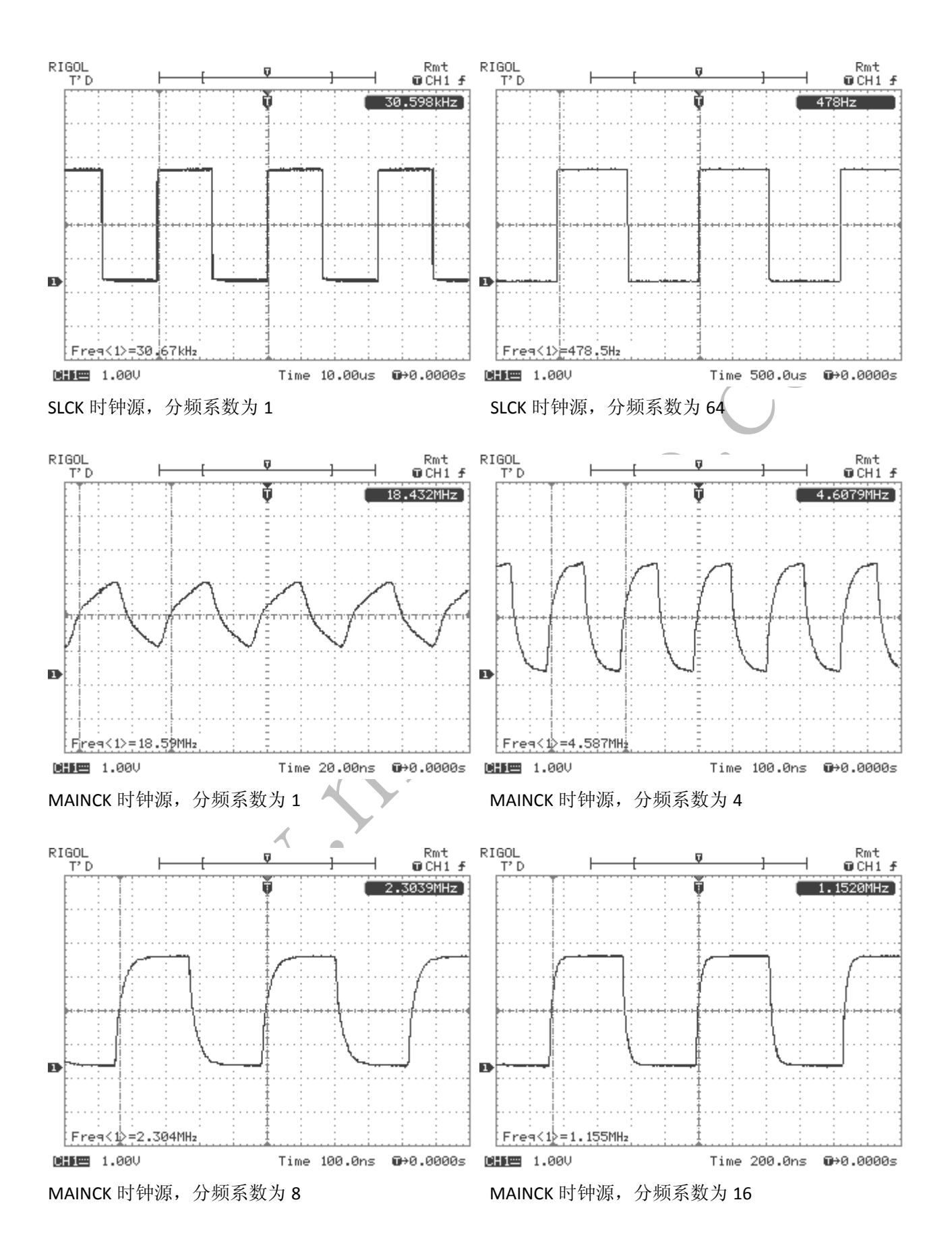

#### 利用 **AT91SAM7S64** 的 **PCK** 时钟输出引脚作为信号源 **MAN2001A\_CH**

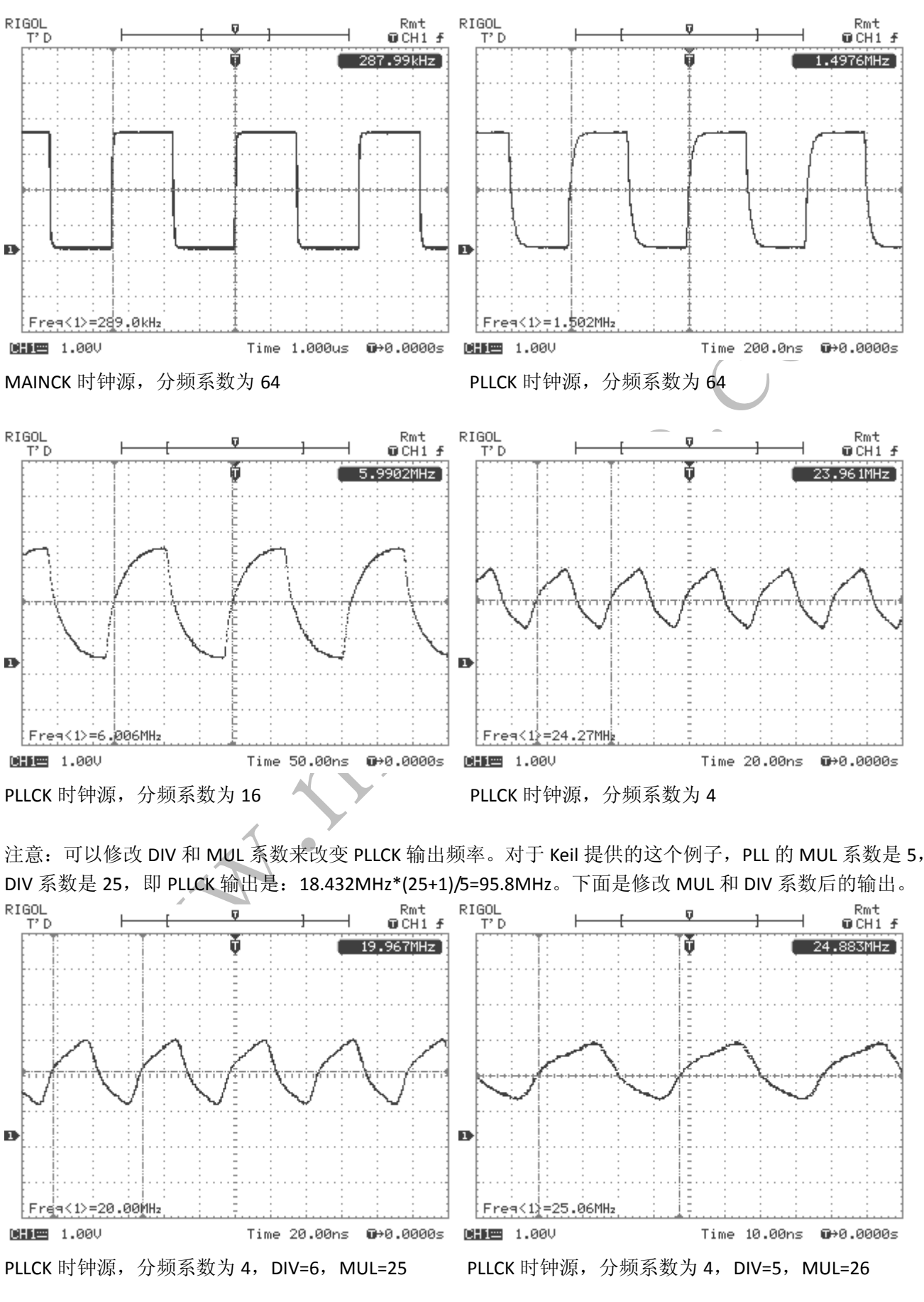

利用 **AT91SAM7S64** 的 **PCK** 时钟输出引脚作为信号源 **MAN2001A\_CH**

MUL 和 DIV 的参数设定可以方便的使用 Keil 的 configuration wizard 来操作:

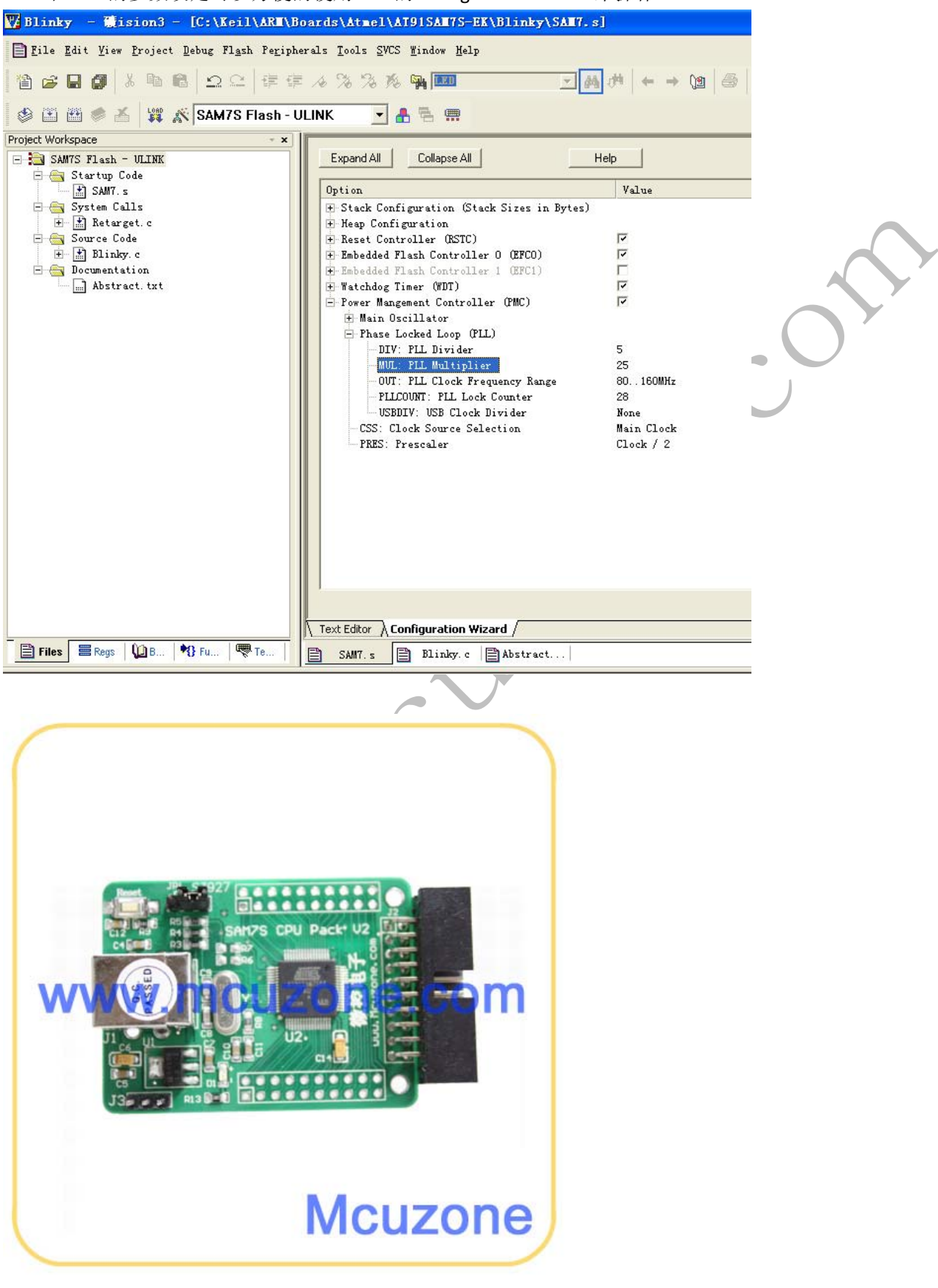

配套的 S64 最小系统板

利用 **AT91SAM7S64** 的 **PCK** 时钟输出引脚作为信号源 **MAN2001A\_CH**